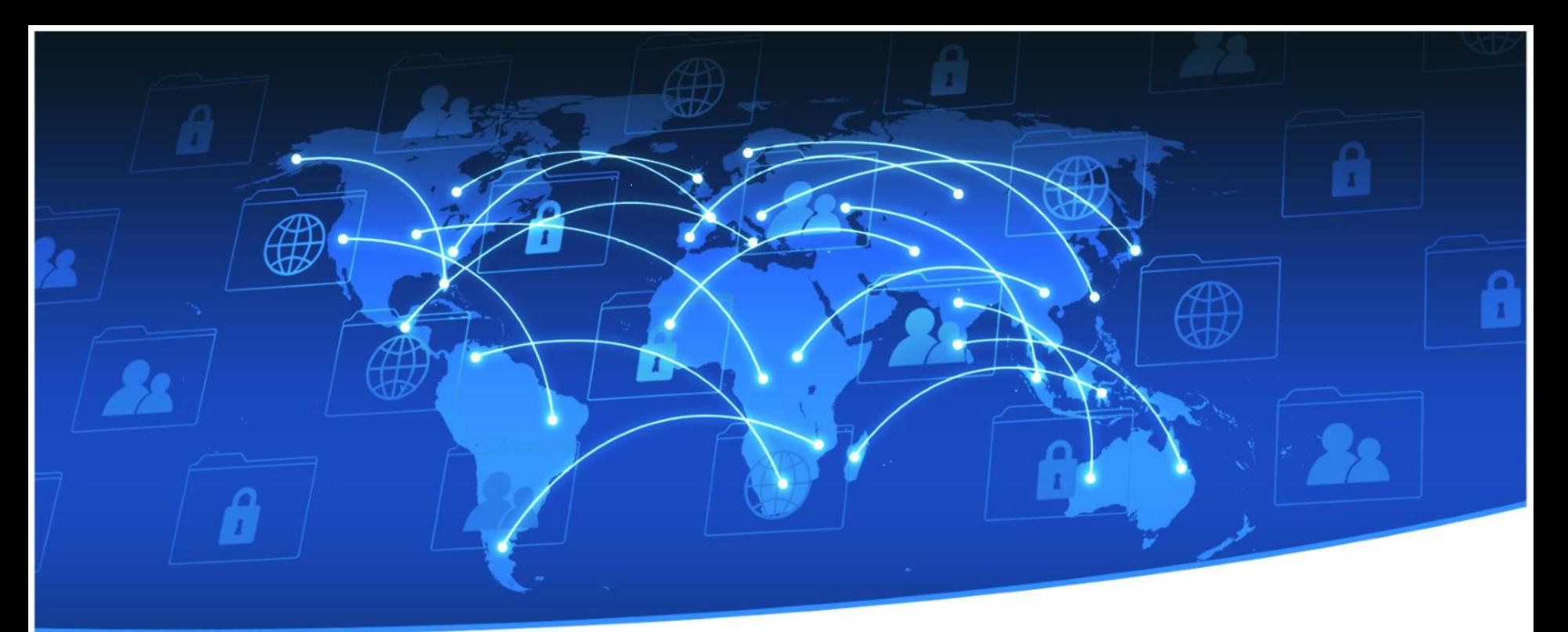

# *Bind DNS*雲端同步設定

宜蘭區網中心 施衣喬

11/21/2014

# 目標

- 提供學校的DNS外部查詢主機
	- o 學校端的學術網路因故斷線
	- o 學校DNS無法提供服務
	- o 減少校內DNS被攻擊的情形 [\(DNS](http://www.ilrc.edu.tw/index.php?act=22&n=111) 放大(反射)攻擊)
	- o 降低學校DNS流量
- Master & Slave DNS 同步資料
	- Linux  $\&$  Windows

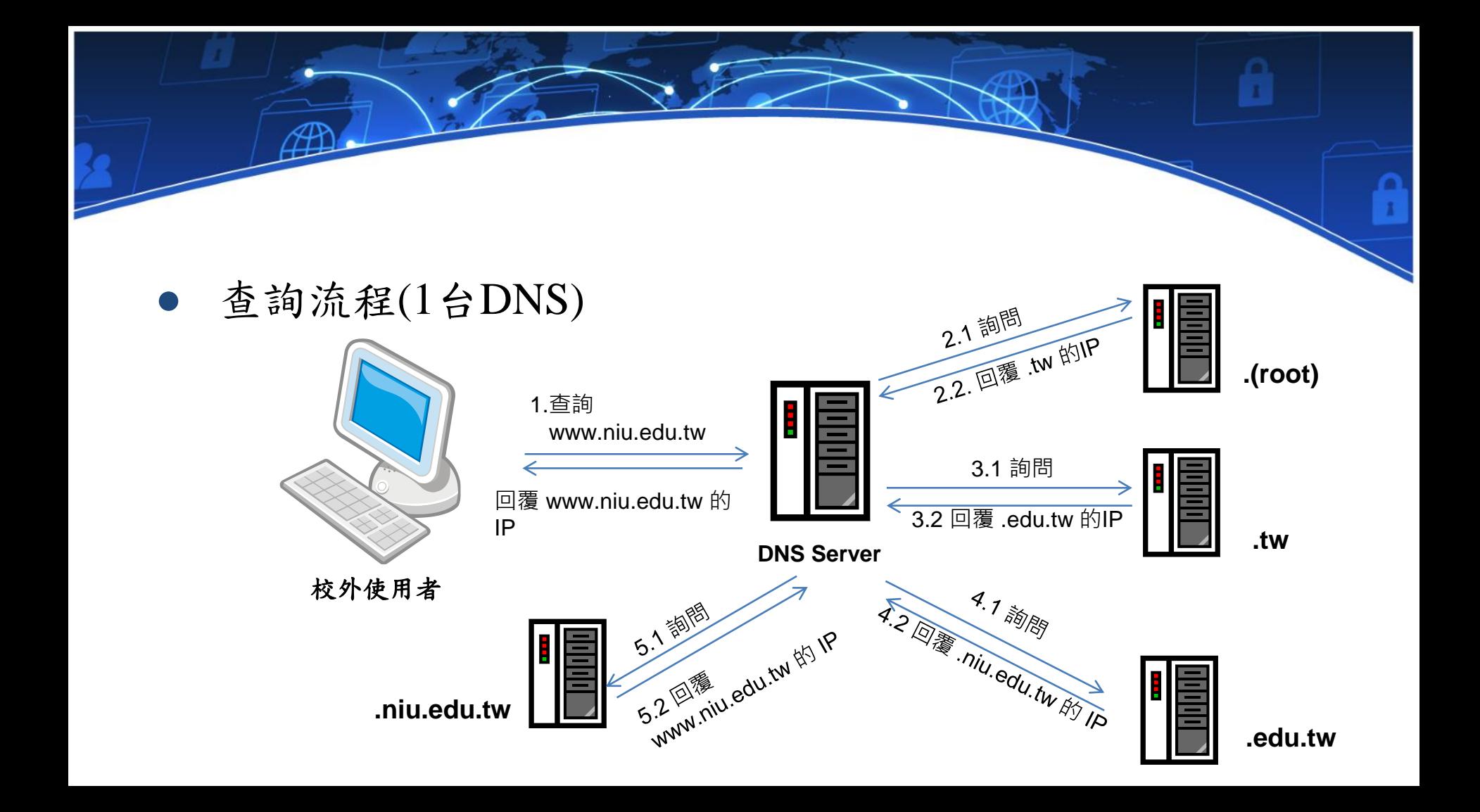

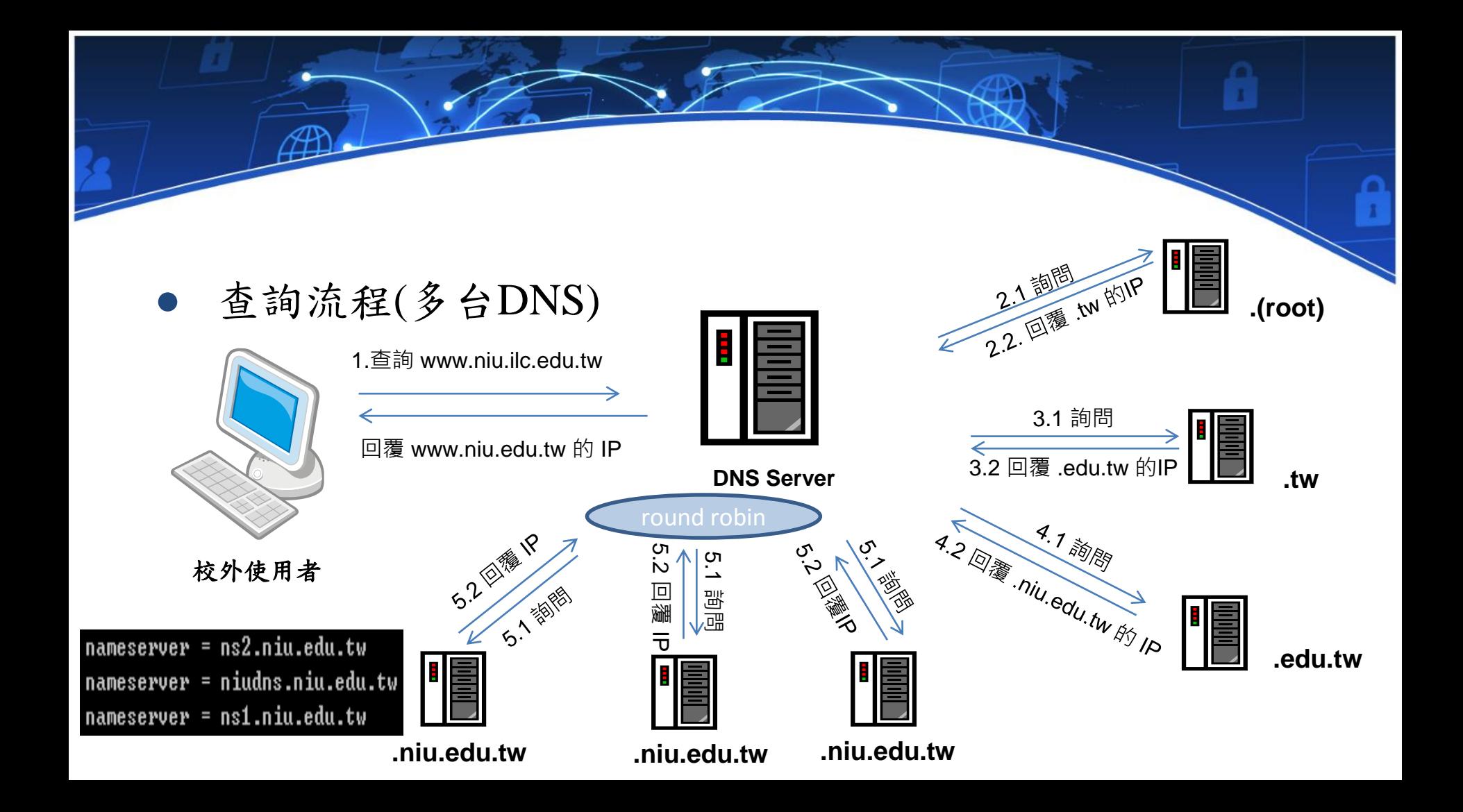

Bind基本架構

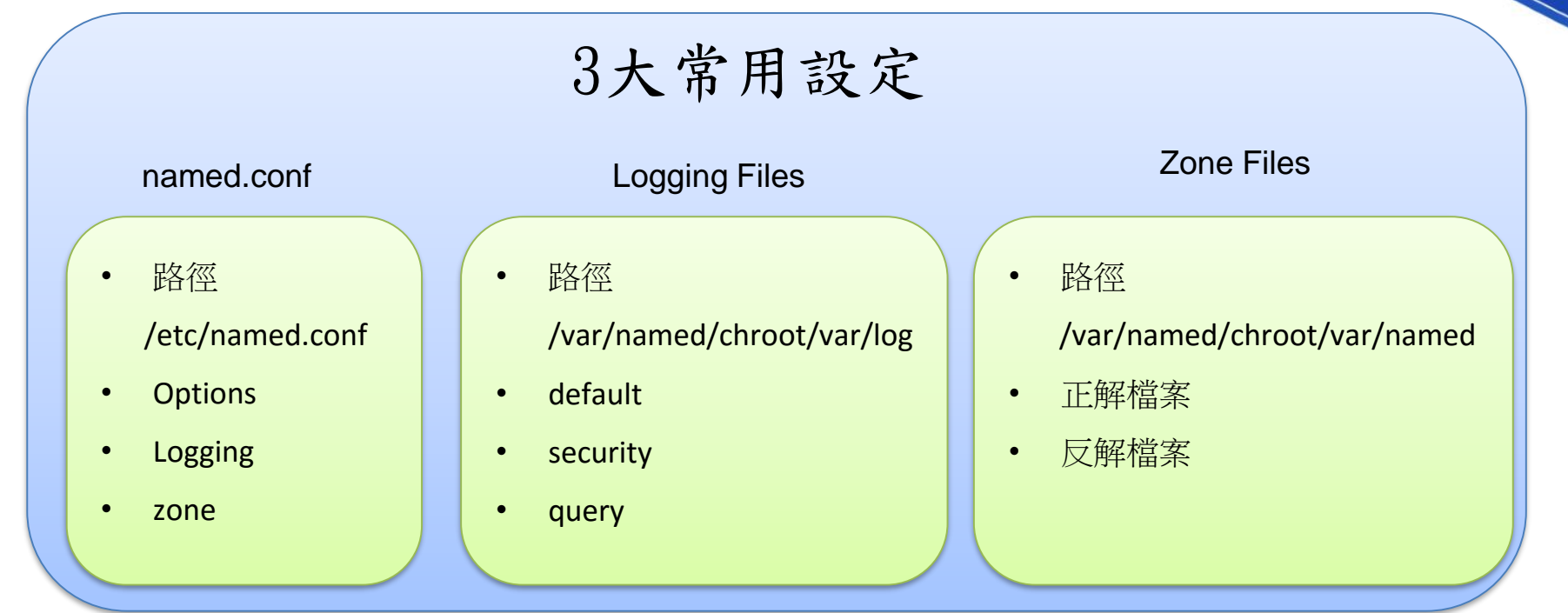

## named.conf 設定

- /etc/named.conf
	- o Bind 的主要設定檔,可從此檔案得知Bind其它相關設定
- options
	- o Bind的基本設定
- logging
	- o 設定Bind要記錄的資訊、內容及檔案位置
- zone
	- o 設定網域正反解的檔案名稱

## named.conf 設定

- **options**
	- o **allow-query { any;}; (**學校**DNS**可設定為校內 **IP)**
		- 任何使用者都可以透過此**DNS**伺服器查詢 **IP**
	- o **recursion no; (**學校**DNS**需設定為**Yes)**
		- 是否可代為查詢非本機擁有的**Domain name**
	- o **allow-transfer { 163.28.192.15; 163.28.192.16; } ; (**需在**Master DNS**設定**)**
		- 只有這些 **IP** 可以跟本機取得最新設定檔
	- o **also-notify { 163.28.192.15; 163.28.192.16;}; (**需在**Master DNS**設定**)**
		- 是否通知其它**DNS**伺服器,有更新**zone**的資料
	- o **version**
		- 自行設定**DNS**版本的資訊,避免顯示太多資訊

## named.conf 設定(Logging)

• logging {

```
channel default-log {
  file "/var/log/default.log" versions 10 size 200m; 
  (在/var/named/chroot/var/log/目錄下,最多保留10個檔案,每個檔案最多200M)
  severity info;
  print-time yes;}; (在Log中顯示查詢的時間)
  category default { default-log;};
```
• 常用種類

};

- default: 記錄BIND啟動及 zone transfer 的狀態
- security: 記錄被拒絕存取的IP及Domain nam
- query:記錄 client 透過此 DNS 查詢 IP 的所有紀錄

## named.conf 設定(Zone)

● **Master Bind Zone (**學校**)**

zone "niu.edu.tw" in { type master; file "niu.hosts"; };

- 這個zone是主要的DNS主機
- 檔案名稱設定為 niu.hosts
- **Slave Bind Zone(**區網**)**
	- zone "niu.edu.tw" in { type slave; file "niu.hosts"; masters {120.101.0.1;}; };
- 這個zone是次要的DNS主機
- 到120.101.0.1取得檔案內容
- 將取得的檔案寫入niu.hosts中

zone基本設定

**)**

#### ● 正解

#### **\$ORIGIN .**

**niu.edu.tw. IN** 

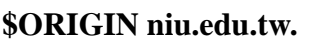

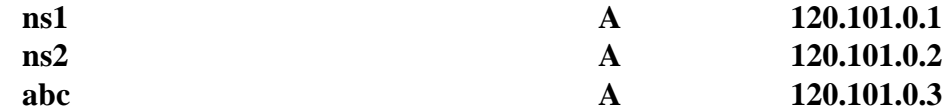

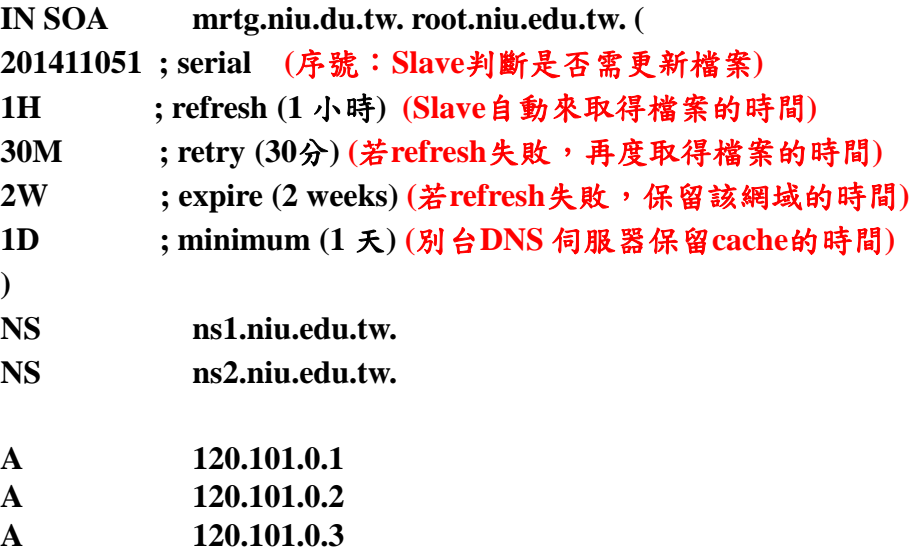

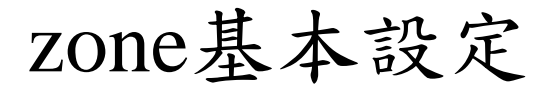

#### ● 反解

#### **\$ORIGIN .**

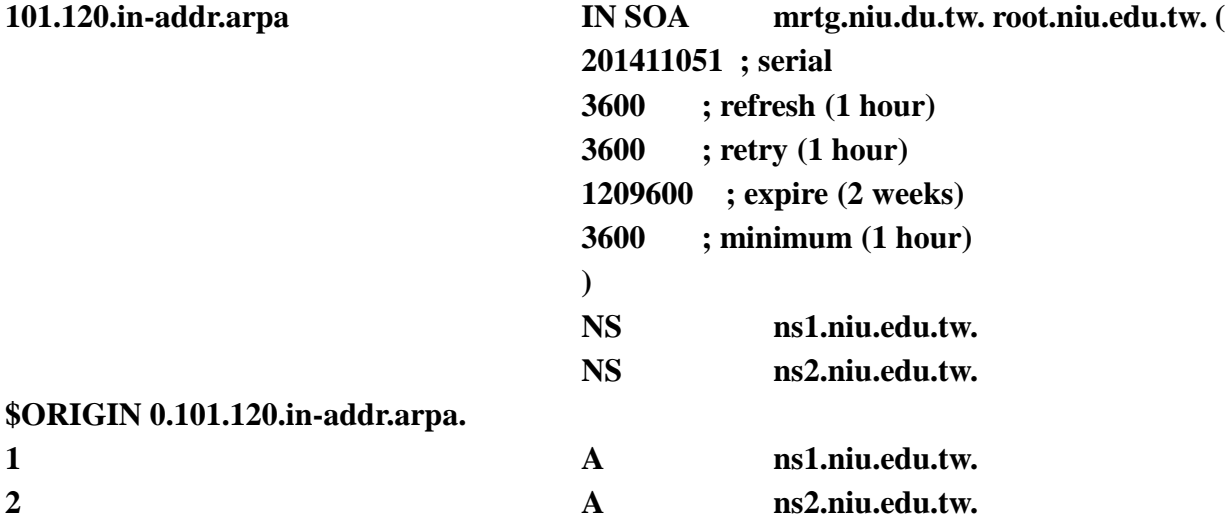

#### **\$ORIGIN 0.101.120.in-addr.arpa.**

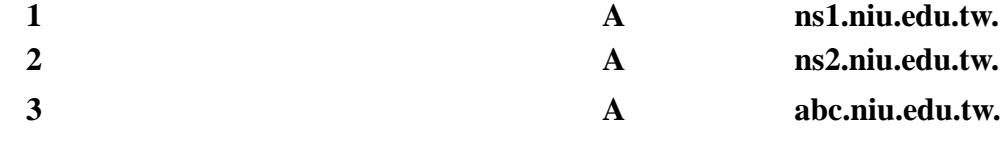

## 修改DNS記錄流程

- 1. 填寫區網雲端DNS服務申請表 <http://goo.gl/u1Ep0j>
- 2. 設定學校 DNS 主機 (包含named.conf、正反解檔的NS Record)
- 3. 確認可透過 163.28.192.15及163.28.192.16查詢學校的domain name
- 4. 與DNS上層單位聯繫,修改NS記錄

正解 => 宜蘭縣網或[教育部](http://domain.edu.tw/dns/2.htm)

反解 => 教育部

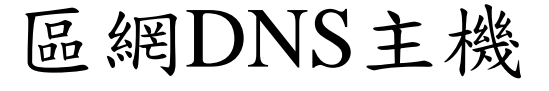

### ● 宜大區網DNS

- o 提供2台DNS主機,每台規格如下
	- 4個CPU
	- 2G RAM
	- **100G HD**
- o 作業系統:CentOS 6.6
- o DNS版本:Bind 9

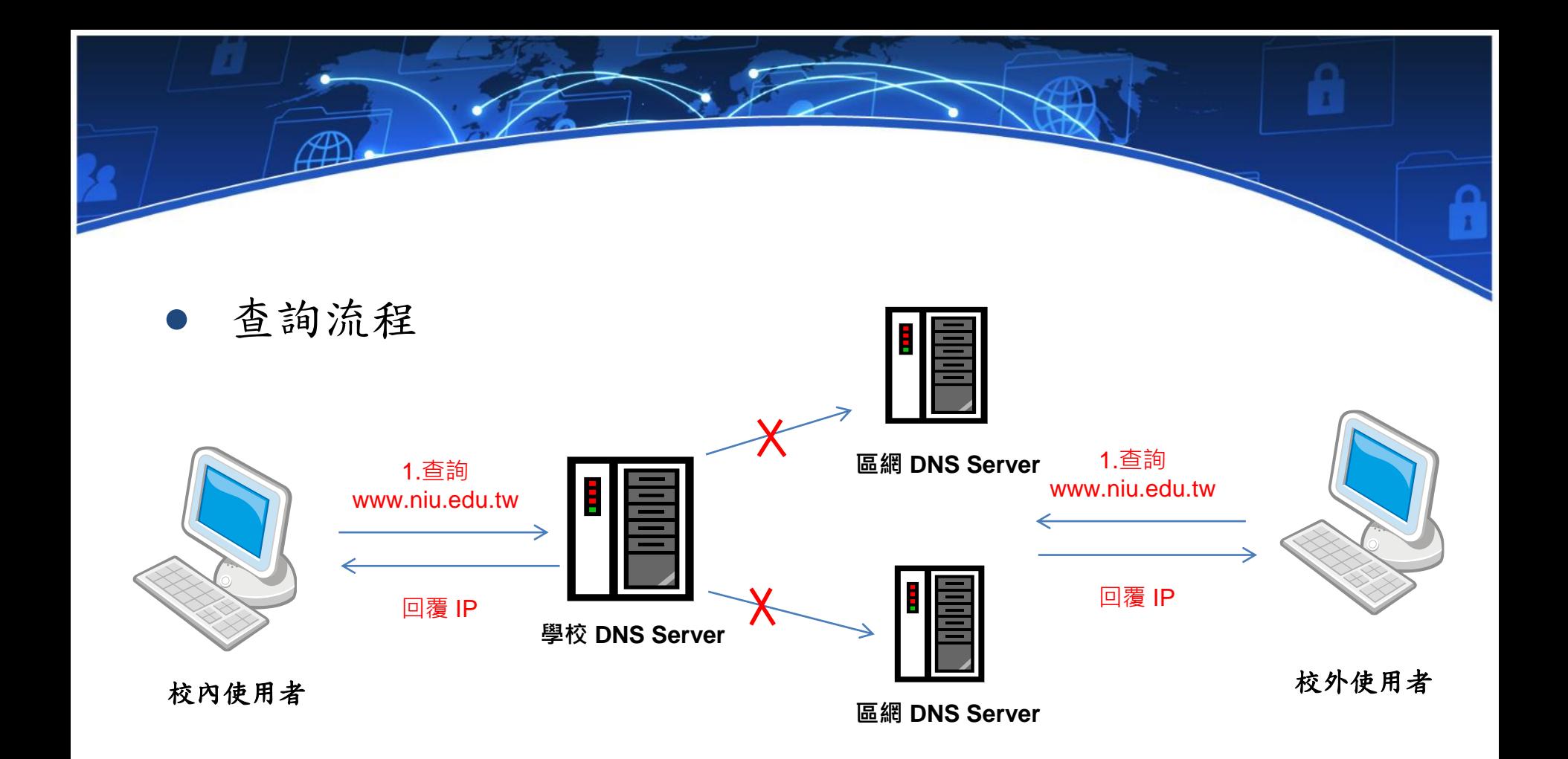

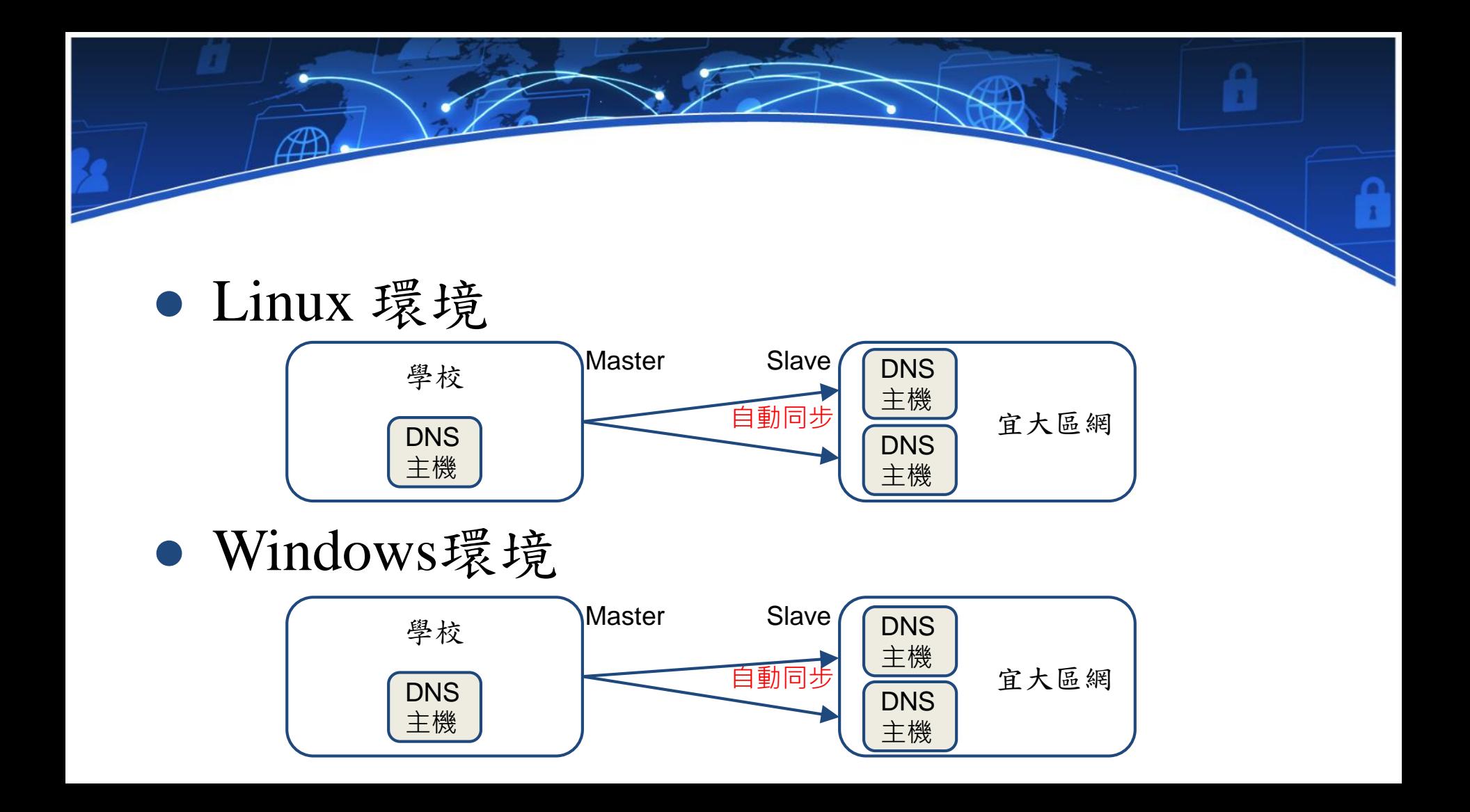

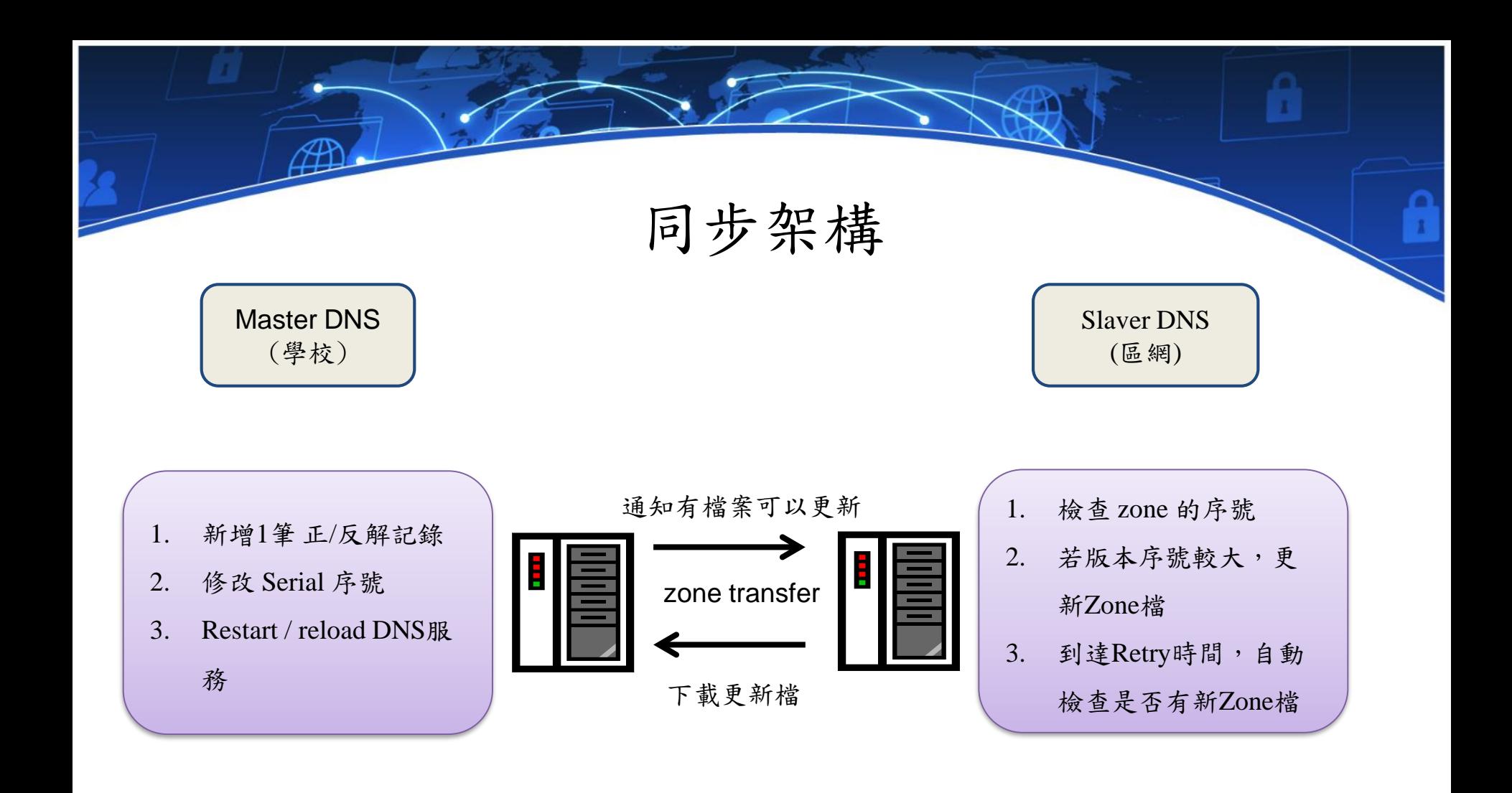

## Bind同步設定

#### 學校DNS伺服器 医網DNS伺服器

#### **options** {

**directory** "/var/named"; allow-query {校內IP; }; allow-recursion { 校內IP; }; **also-notify** { 163.28.192.15; 163.28.192.16; }; **allow-transfer** { 163.28.192.15; ; 163.28.192.16; };

#### };

```
zone "test.niu.edu.tw" {
    type master;
    file "host.test";
};
```
### options {

};

};

directory "/var/named"; **allow-query** { any; }; **allow-recursion** { none; }; **allow-transfer** { none; };

zone "test.niu.edu.tw" { type **slave**; file "**host.tes**t"; master "學校**DNS IP**" ;

## Windows同步設定

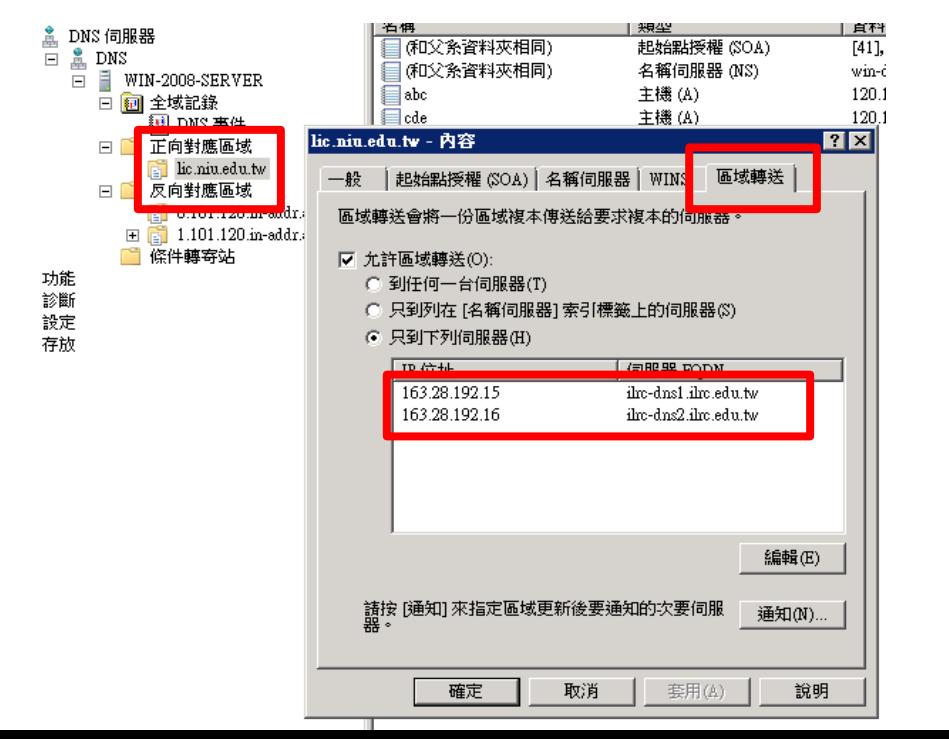

#### 學校DNS伺服器 医網DNS伺服器

options { directory "/var/named"; **allow-query** { any; }; **allow-recursion** { none; }; **allow-transfer** { none; }; };

zone "test.niu.edu.tw" { type **slave**; file "**host.tes**t"; master "學校**DNS IP**" ; };

# 學校zone 設定

### Bind Windows

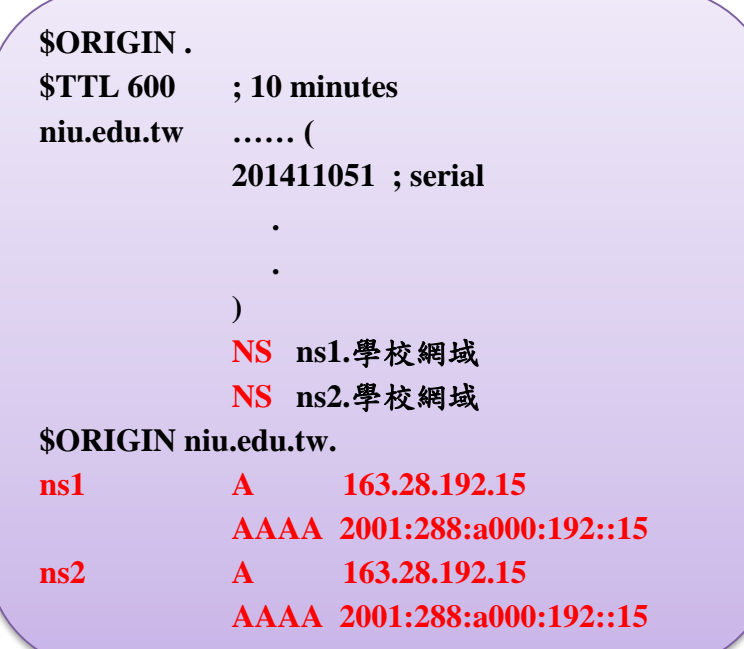

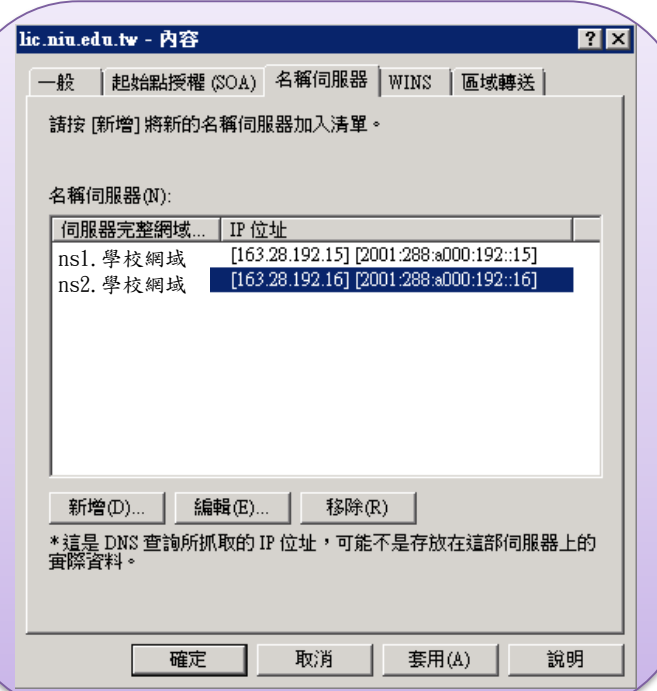

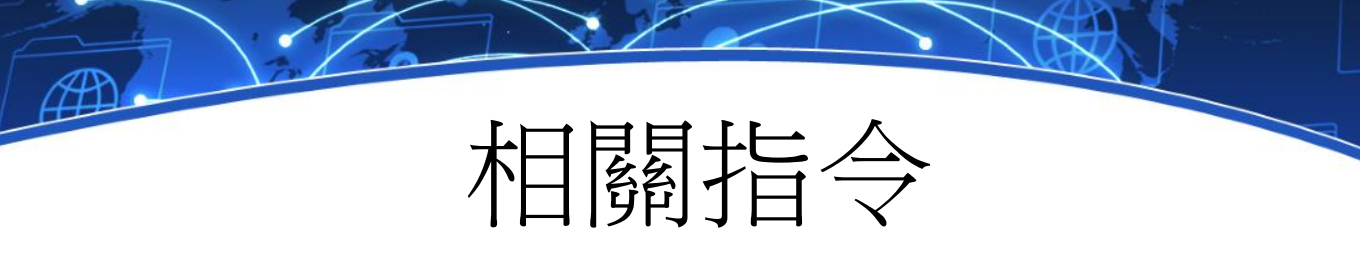

• nslookup

server 163.28.192.15 **(**切換**DNS**伺服器**)** www.lic.niu.edu.tw **(**查詢**IP)**

ls -d lic.niu.edu.tw **(**列出該網域下所有的**DNS**紀錄**)**

dig

dig www.lic.niu.edu.tw @163.28.192.15 (透過特定**DNS**伺服器查詢**IP)** dig www.niu.edu.tw @168.95.1.1 +trace (追蹤**DNS**查詢所經過的**DNS**伺服器**)** dig chaos txt version.bind @ns1.niu.edu.tw **(**查詢**DNS**的版本**)**